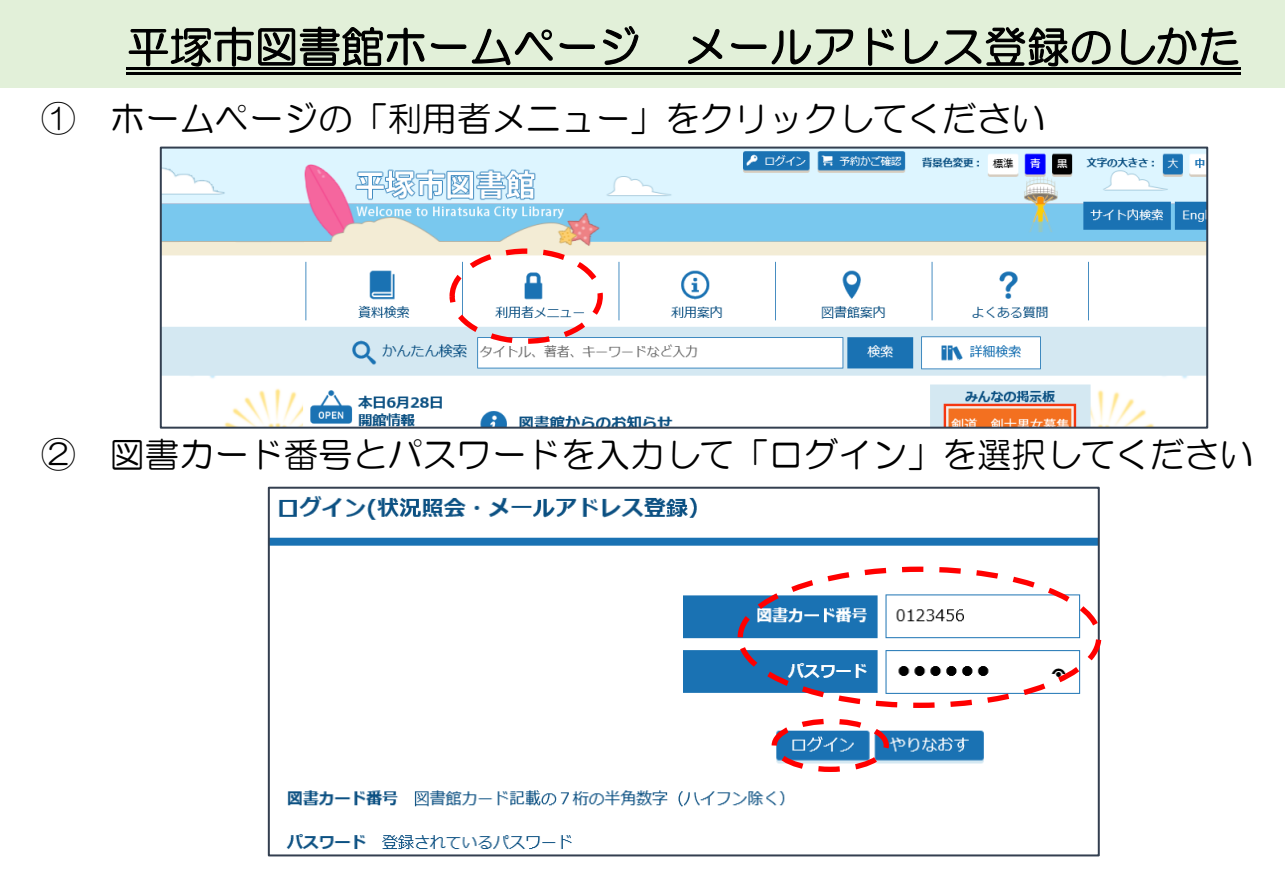

※登録されているパスワードを入力してください。初期値は生年月日の西暦下 6 ケタ (例: 1990年4月1日生まれの方は 900401)が設定されています。

(※2018 年 6 月 17 日以前に登録された方の初期値は生年月日の月日 4 桁です) ③「マイライブラリ」のページの「メールアドレス登録へ」を選択してください

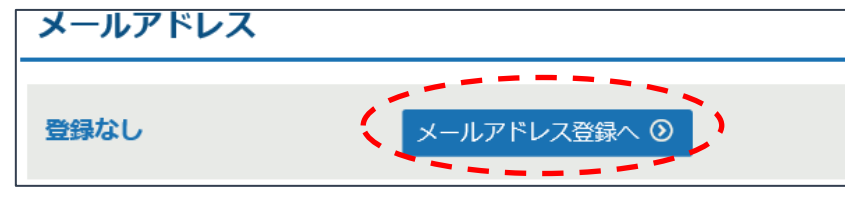

④ メールアドレスを 2 回入力し、「登録する」を選択してください (これで登録が完了します)

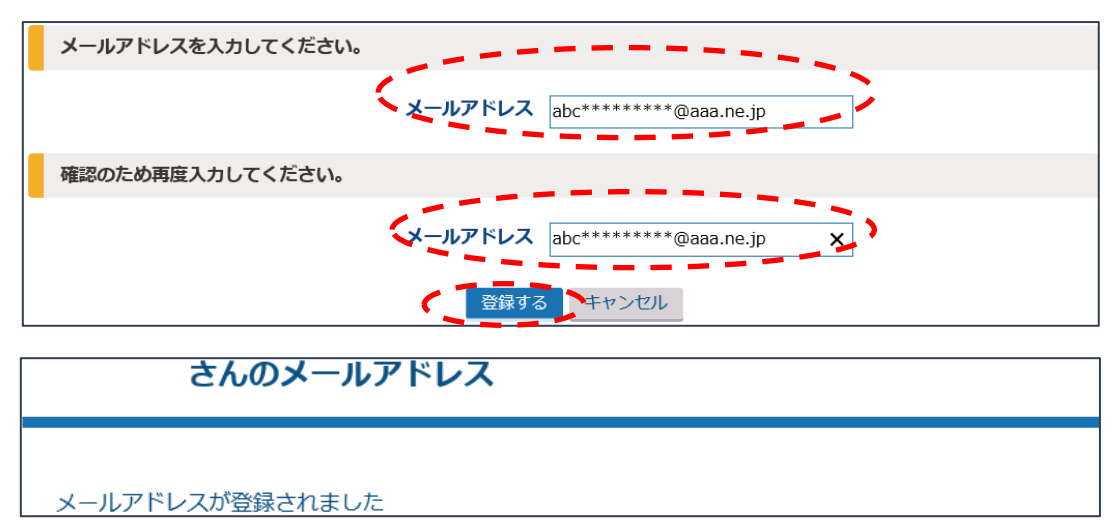

【お願い】迷惑メール防止のためドメインを指定して受信をしている方は、次のドメイン を受信設定してください。(@lib.city.hiratsuka.kanagawa.jp)

当日中に登録の確認メールが送付されます。届かない場合は、アドレスやドメイン指定のご確認をお願いします。